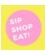

## Applying promotional discounts at Checkout

Step 1: Complete application and hit submit. You will be taken to the next screen. Click "Discount Code"

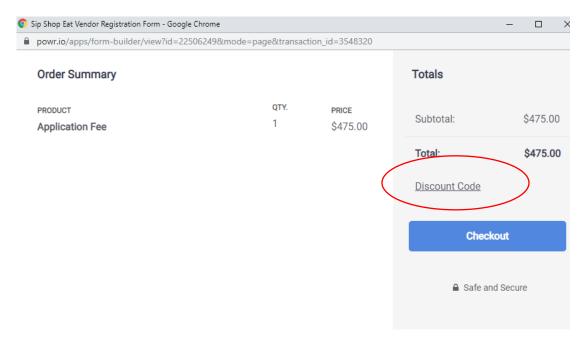

Step 2: Enter the Discount code and hit "Apply."

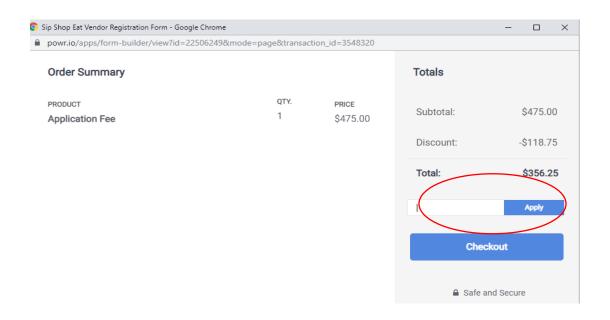

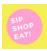

## Applying promotional discounts at Checkout

Step 3: Check Out, submit payment

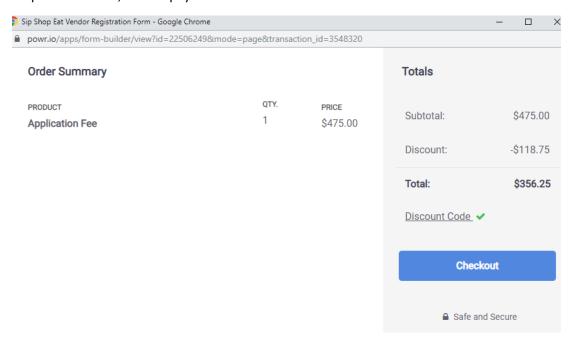